## Activer un achat ou une offre gratuite d'Office sur un nouveau PC

Lorsque vous démarrez Office sur votre nouveau PC Windows 10 et que le message Office est inclus avec ce PC s'affiche, vous pouvez échanger votre achat ou offre et activer Office sans clé de produit.

Remarque : Si le message Office est inclus avec ce PC ne s'affiche pas, mais que les options d'essayer, d'acheter ou d'activer Office vous sont proposées, voir Essayer, acheter ou activer Office préinstallé sur un nouvel ordinateur

## **Activer Office** Vous avez besoin d'aide ?

**Étape 1 :** Vérifiez que Windows est activé.

Étape 2 : Démarrez un logiciel Office, tel que Word 2016.

**Étape 3 :** Sélectionnez Activer.

Étape 4 : Sélectionnez votre compte Microsoft ou créez-en un le cas échéant.

**Étape 5 :** Suivez les invites pour sélectionner votre langue et acceptez le contrat de licence.

## Où se trouve ma clé de produit?

Lorsque votre achat ou offre Office est inclus avec votre nouveau PC, une clé de produit Office est transmise à votre PC par voie numérique lorsque vous activez Windows. Vous n'avez pas besoin de clé de produit imprimée. Pour réinstaller Office ou gérer votre abonnement Office 365, utilisez votre compte Microsoft pour vous connecter sur la page https://www.office.com/myaccount.

## Pourquoi ai-je besoin d'un compte Microsoft?

Votre compte Microsoft remplace la clé de produit et simplifie les futurs processus de réinstallation et de réactivation d'Office. Pour échanger votre achat ou offre Office, vous devez posséder un compte Microsoft.

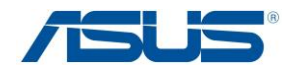